<span id="page-0-0"></span>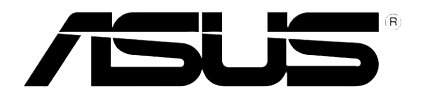

# **HD Media Player** 高清多媒体播放器

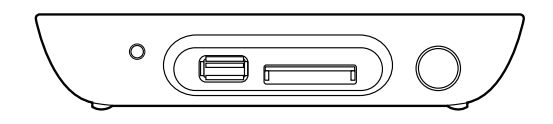

# **O!PLAY MINI** 用戶手冊

C6072

第一版 2010 年 11 月发行

版权所有·不得翻印 © 2010 华硕电脑

本用户手册包括但不限于其所包含的所有信息受到著作权法之保护,未 经华硕电脑股份有限公司(以下简称「华硕」)许可,不得任意地仿制、拷 贝、摘抄、转译或为其他使用或处分。本用户手册没有任何型式的担保、立 场表达或其它暗示。若有任何因本用户手册或其所提到之产品的所有信息, 所引起直接或间接的数据流失、利益损失或事业终止,华硕及其所属员工恕 不为其担负任何责任。除此之外,本用户手册所提到的产品规格及信息仅供 參考,內容亦會隨時更新,恕不另行通知。華碩不負責本用戶手冊的任何錯 誤或疏失。

本用户手册中所提及的产品名称仅做为识别之用,而前述名称可能是属 於其他公司的註冊商標或是著作權。

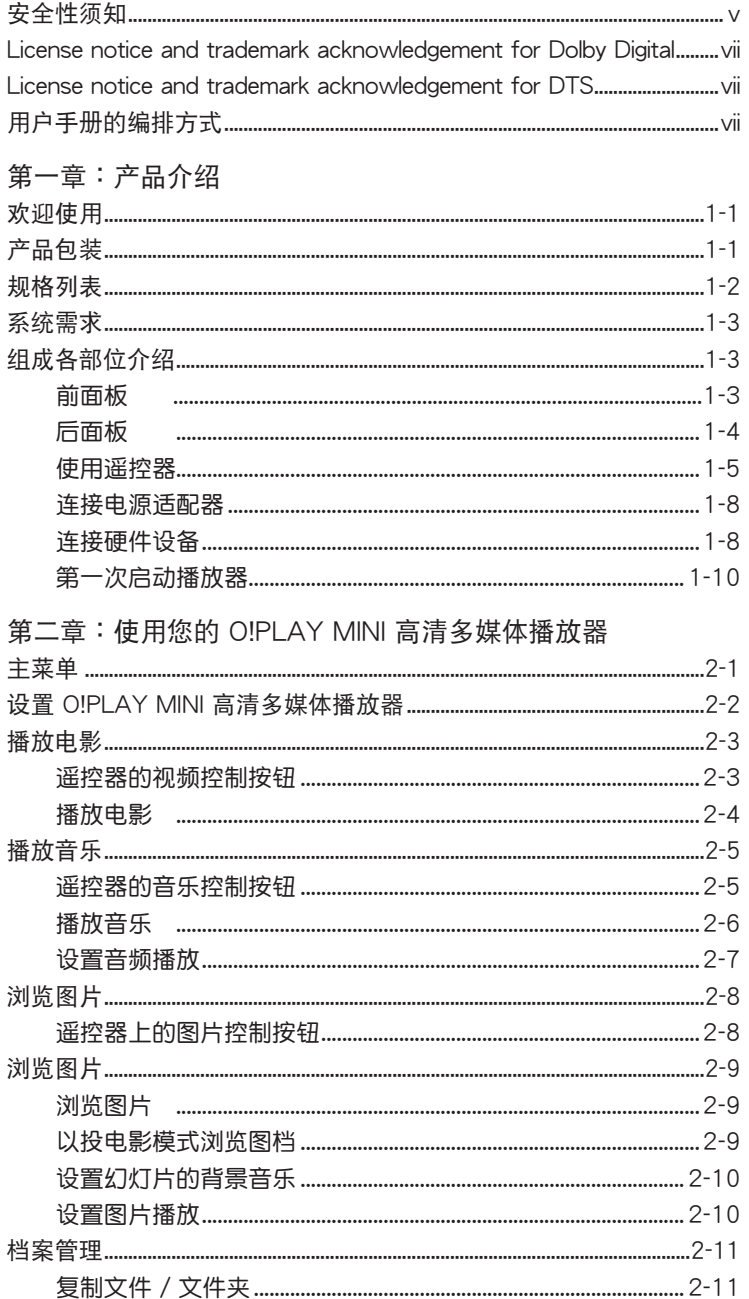

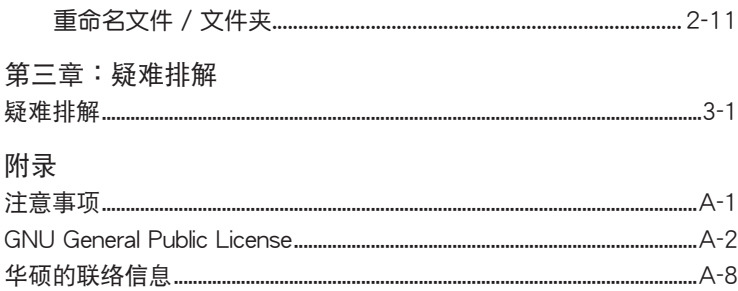

<span id="page-4-0"></span>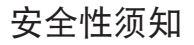

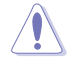

請用干抹布清潔此設備。

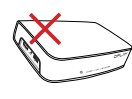

請勿將播放器放在不平整 或不稳定的物体表面。若 播放器受损,请向有资质 的維修人員尋求幫助。

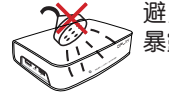

避免播放器淋到水或是 暴露在温气当中。

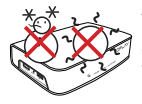

請在 5℃(41℉) 到 35℃ (95°F) 之间的环境( 下使用本播放器。

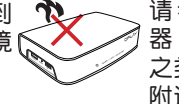

請 勿 在 散 熱 器 、 取 暖 器、火炉或功率放大器 之類的產生熱量的設備 附近安裝此播放器。

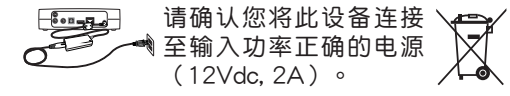

请勿将播放器当作一般 垃圾丟棄。本產品零組 件設計為可回收利用。 这个打叉的垃圾桶标志 表示本产品(电器与电 子设备)不应视为一般 垃圾丢弃,请依照您所 在地区有关废弃电子产 品的处理方式处理。

使用警告指示

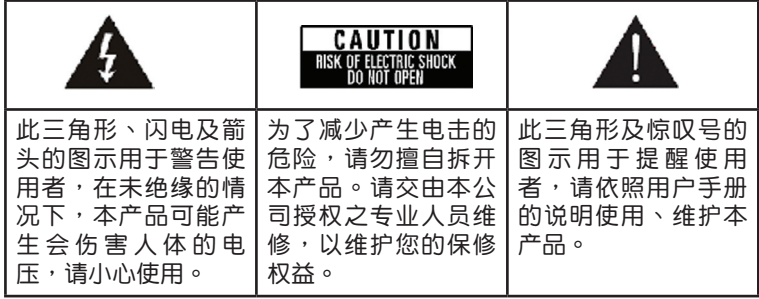

• 使用电池不正确可能会有爆炸的危险,建议您使用相同或推荐的电池, 并依照厂商的指示更换电池。

• 请依照指示丢弃废弃电池。

# 安全事項

- 1. Read these instructions.
- 2. Keep these instructions.
- 3. Heed all warnings.
- 4. Follow all instructions.
- 5. Do not use this apparatus near water.
- 6. Clean only with dry cloth.
- 7. Do not block any ventilation openings. Install in accordance with the manufacturer's instructions.
- 8. Do not install near any heat sources such as radiators, heat registers, stoves, or other apparatus (including amplifiers) that produce heat.
- 9. Do not defeat the safety purpose of the polarized or grounding-type plug. A polarized plug has two blades with one wider than the other. A grounding type plug has two blades and a third grounding prong. The wide blade or the third prong are provided for your safety. If the provided plug does not fit into your outlet, consult an electrician for replacement of the obsolete outlet.
- 10. Protect the power cord from being walked on or pinched particularly at plugs, convenience receptacles, and the point where they exit from the apparatus.
- 11. Only use attachments/accessories specified by the manufacturer.
- 12. Use only with the cart, stand, tripod, bracket, or table specified by the manufacturer, or sold with the apparatus. When a cart is used, use caution when moving the cart/apparatus combination to avoid injury from tip-over.
- 13. Unplug this apparatus during lightning storms or when unused for long periods of time.
- 14. Refer all servicing to qualified service personnel. Servicing is required when the apparatus has been damaged in any way, such as powersupply cord or plug is damaged, liquid has been spilled or objects have fallen into the apparatus, the apparatus has been exposed to rain or moisture, does not operate normally, or has been dropped.

# <span id="page-6-0"></span>**License notice and trademark** DIGITAL acknowledgement for Dolby Digital

Manufactured under license from Dolby Laboratories. Dolby and the double-D symbol are trademarks of Dolby Laboratories.

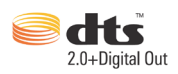

License notice and trademark acknowledgement for DTS

Manufactured under license under US Patent #s: 5,451,942; 5,956,674; 5,974, 380; 5,978,762; 6,487,535 & other US and worldwide patents issued & pending. DTS and DTS 2.0 + Digital Out are registered trademarks and DTS logos and symbol are trademarks of DTS, Inc. © 1996-2008 DTS, Inc. All Rights Reserved.

# 用戶手冊的編排方式

用户手册是由下面几个章节所组成:

- 第一音:产品介绍 本音介绍了华硕 OIPLAY MINI 高清多媒体播放器的基本信息。
- 第二章: 使用您的华硕 O!PLAY MINI 高清多媒体播放器 本章介绍如何使用华硕 O!PLAY MINI 高清多媒体播放器。
- 第三章:疑難排解 本章提供一些针对华硕 O!PLAY MINI 高清多媒体播放器较常见的疑难 的排解方法。

#### 提示符号

为了能够确保您正确地完成本产品的设置,请务必注意下面这些会在本 手册出现的标示符号所代表的特殊含意。

 $\mathcal{L}% _{M_{1},M_{2}}^{\prime\prime}(\mathbf{A})\subset\mathcal{L}_{M_{1},M_{2}}^{\prime\prime}(\mathbf{A})$ 警告:提醒您在進行某一項工作時要注意您本身的安全。 小心:提醒您在进行某一项工作时要注意勿伤害到本产品元件。 重要:此符号表示您必须要遵照手册所描述之方式完成一项或多项 軟硬件的安裝或設置。

注意:提供有助于完成某项工作的诀窍和其他额外的信息。

#### 哪裡可以找到更多的產品信息

您可以通过下面所提供的两个渠道来获得您所使用的华硕产品信息以及 軟硬件的升級信息等。

1. 华硕网站

您可以到 http://www.asus.com.cn 华硕电脑互联网站取得所有关干华 碩軟硬件產品的各項信息。

2. 华硕论坛

您可以到 http://vip.asus.com/forum/ 华硕论坛获取关于本产品的最新 的信息。

3. 其他文件

在您的产品包装盒中除了本手册所列举的标准配件之外,也有可能会夹 带有其他的文件,譬如经销商所附的产品保证单据等。

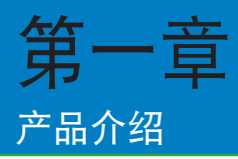

# 欢迎使用

感谢您购买此款华硕 O!PLAY MINI 高清多媒体播放器!

华硕 O!PLAY MINI 高清多媒体播放器能够将外接 USB 存储设备/硬盘或 存储卡中的数字媒体文件传输至电视或家庭影院系统上播放,享受多样且方 便的新家庭娱乐生活。

产品包装

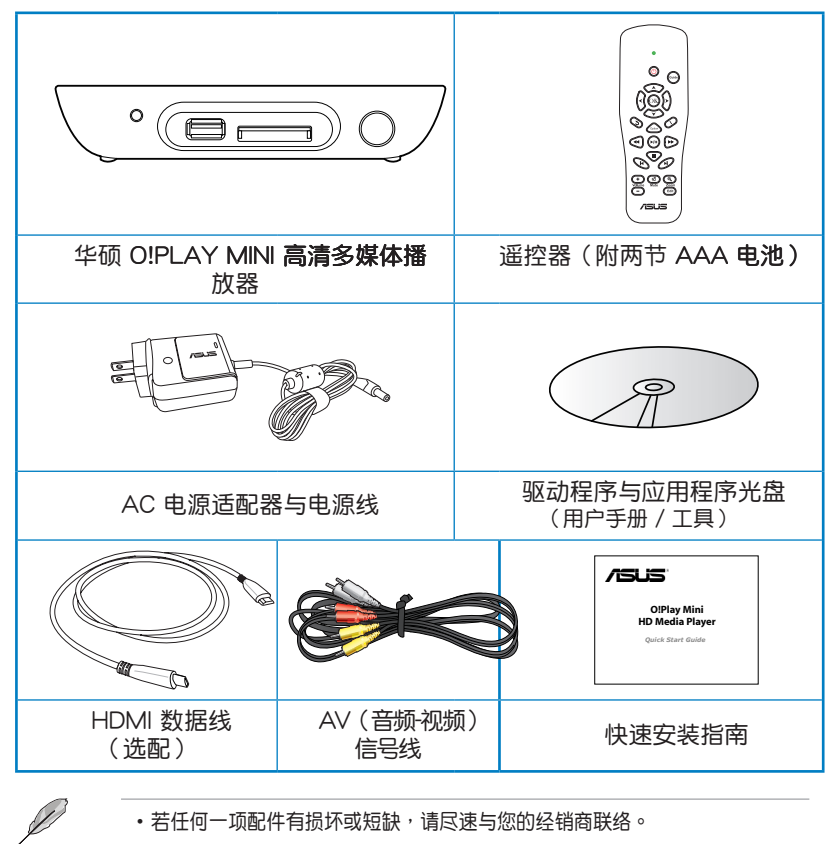

· HDMI 数据线依地区选配。

# 規格列表

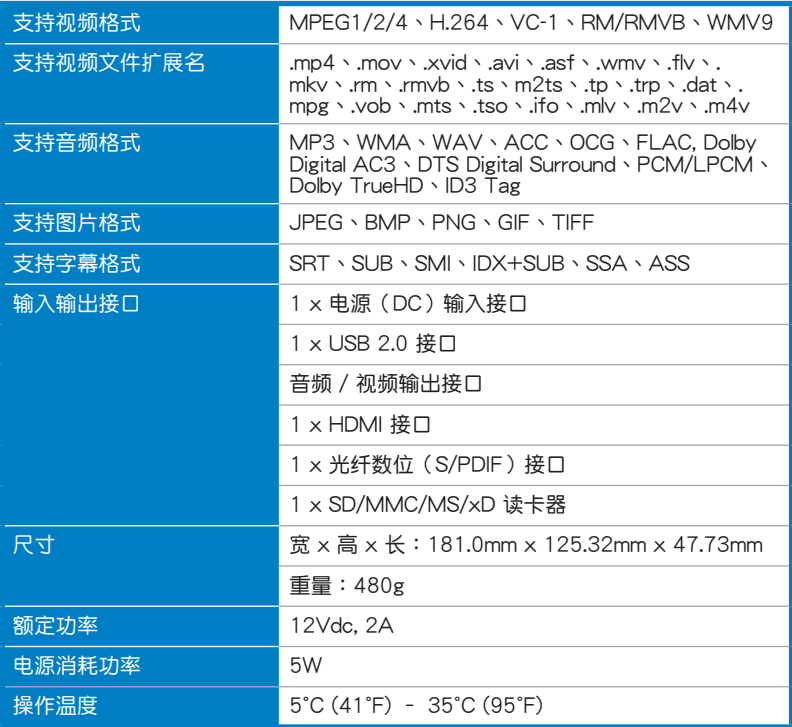

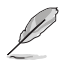

 $\overline{\rm 3}$ 列表规格若有变动,恕不另行通知。

# 系统需求

在使用华硕 O!Play 高清多媒体播放器前,请确认具备以下的配备:

- 高清电视 (HDTV) ,标清电视或带有 HDMI 接口的显示器
- ・ 存储设备(USB 闪存盘 / USB 外接硬盘)
- 存储卡 (SD/MMC/MS/xD)
- · 使用 HDMI 数据线将您的高清多媒体播放器与 HDTV 或 HDMI 显示器 相连。 ·使用附赠的 AV 端子信号线将您的高清多媒体播放器与标清电视机相 许。

组成各部位介绍

前面板

 $\overline{2}$ 

3

4

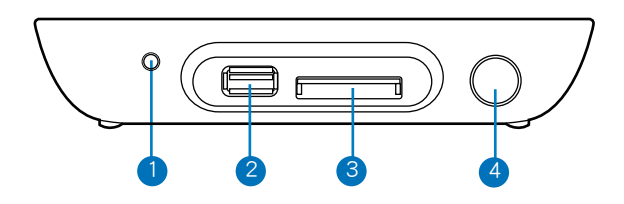

LED 指示灯

显示此高清播放器状态。

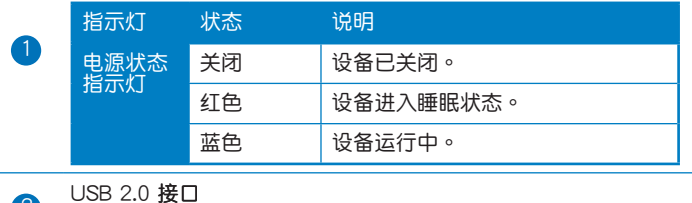

可连接 USB 2.0 设备。

SD/MMC/MS/xD 多用卡槽 插入 SD/MMC/MS/xD 卡。

红外线数据接收器

允许您使用红外线遥控器操作此高清多媒体播放器。

# 後面板

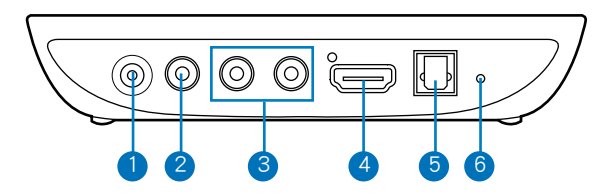

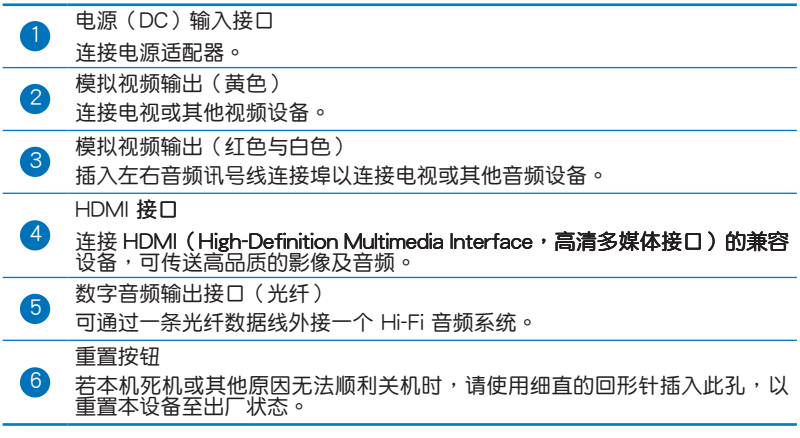

# 使用谣控器

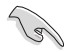

使用遥控器可启动或关闭 O!PLAY MINI 高清多媒体播放器,浏览菜单, 以及选择媒体文件进行播放,观看或收听。

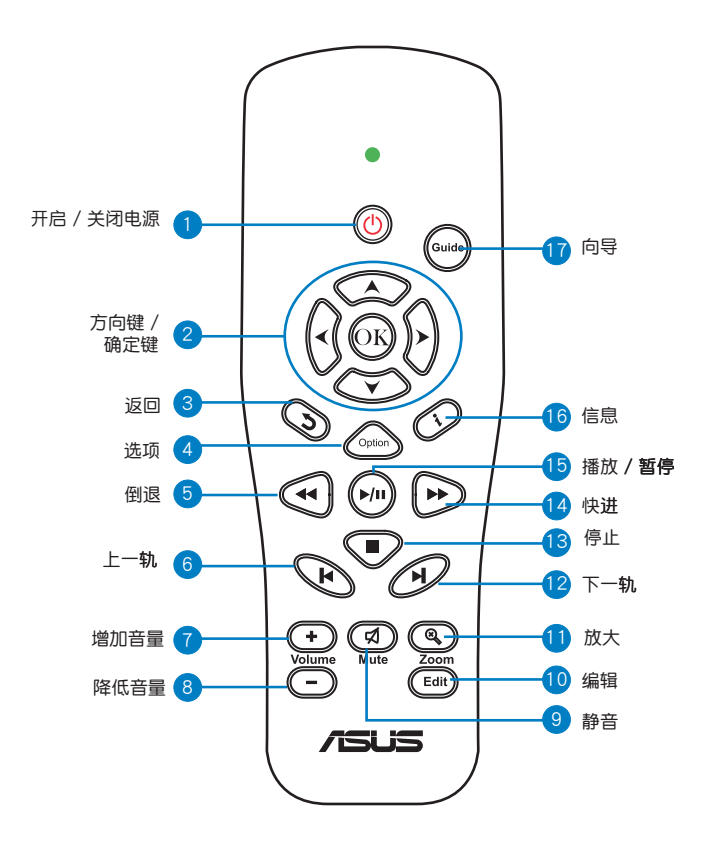

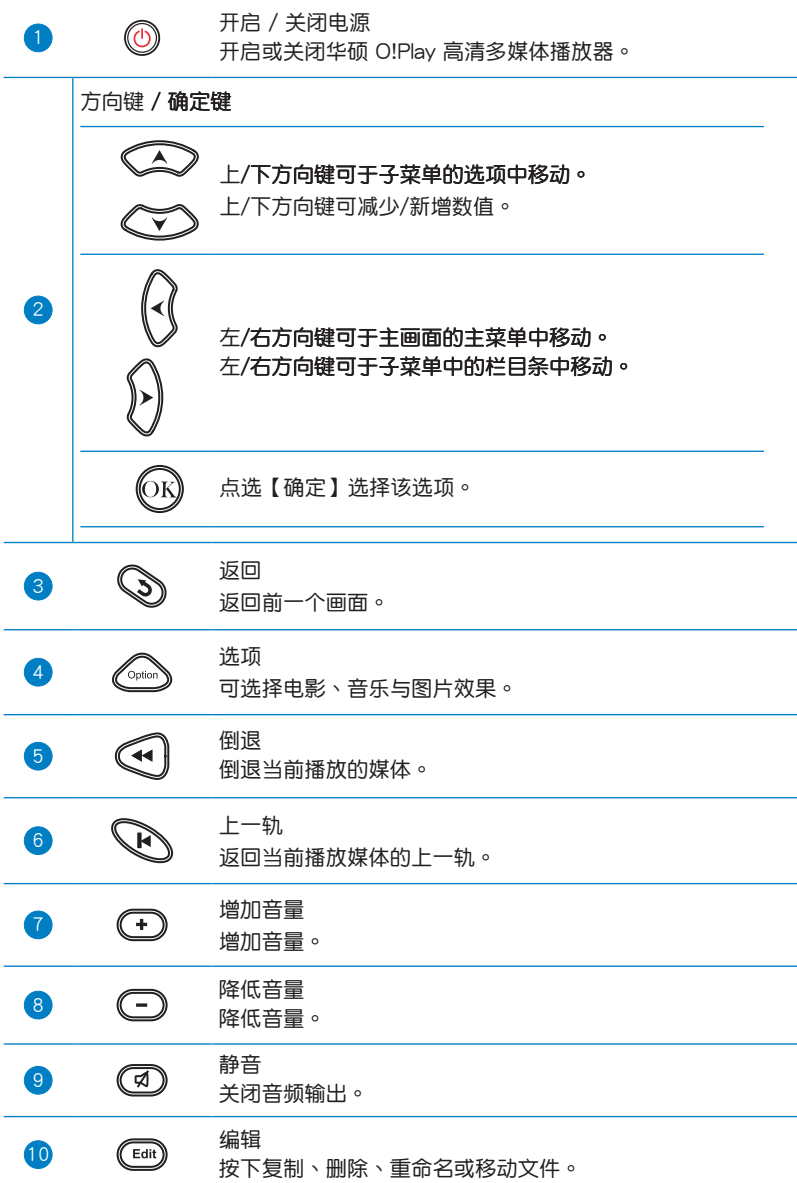

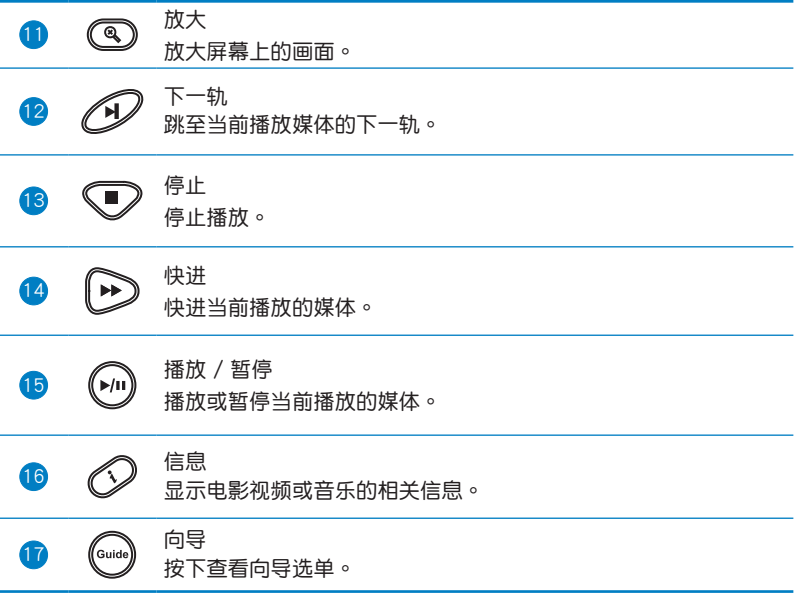

# 連接電源適配器

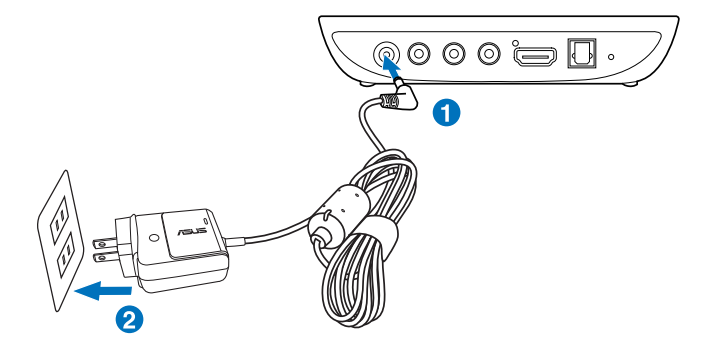

請按照以下步驟連接電源適配器:

- 1. 将 AC 适配器连接至播放器后面板的电源 (DC) 输入接口。
- 2. 将 AC 话配器连上电源。

#### 連接硬件設備

請按照以下步驟連接硬件設備:

- 1. 按以下任一步驟連接硬件設備:
	- 用一条 HDMI 数据线将您的高清多媒体播放器与 HDTV 或 HDMI 顯示器相連。

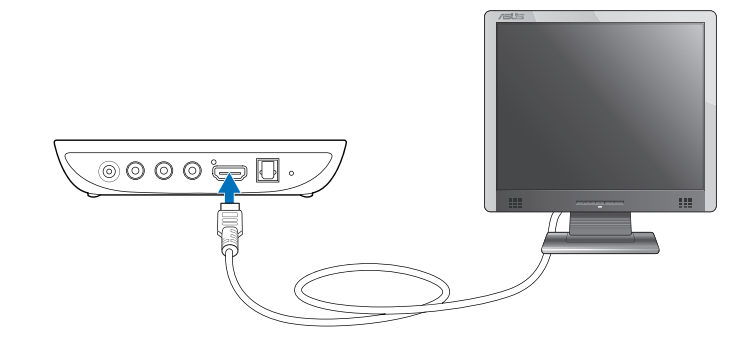

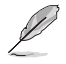

HDMI 数据线依地区选配。

· 用附赠的 AV 端子信号线将您的高清多媒体播放器与标清电视机相 连。

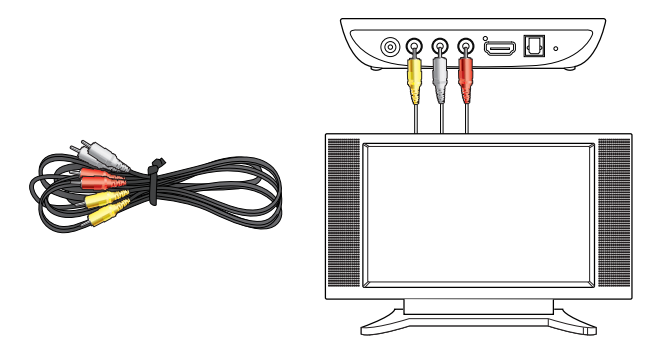

- 2. 按以下仟一步骤连接存储设备或存储卡:
	- 将 USB 存储设备,如移动硬盘或 USB 闪存盘,插入播放器前面板 的 USB 接口。

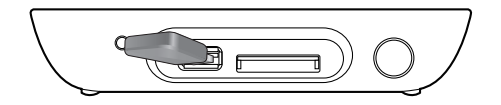

· 将存储卡,如 SD/MMC/MS/xD 卡,插入播放器右侧相应的卡 槽。

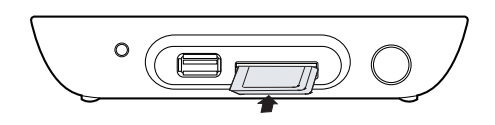

- 3. 用 S/PDIF 数据线将您的音频系统与播放器相连。
- 4. 将播放器电源线连上电源。
- 5. 打开 HDTV、标清 TV 或 HDMI 显示器。
- 若您使用的是高清电视或标清电视,请将其设为影片模式。 6. 若您使用的是 HDMI 显示器,请确定将其分辨率设为 HDMI。

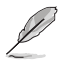

请参阅您的 HDMI 显示器使用说明。

#### 第一次启动播放器

当您第一次启动播放器时,屏幕上会出现一系列画面来引导您讲行一些 基本设置。

请按照以下步骤讲行第一次启动:

- $1<sup>1</sup>$ 开启您的高清多媒体播放器与 HDTV. TV 或 HDMI 显示器。
	- 若您使用的是高清电视或标清电视,请将其设为影片模式。
	- 若您使用的是 HDMI 显示器,请确定将其分辨率设为 HDMI。  $\bullet$  .
- 2. 屏幕上出现设置向导。请按照指令完成设置。

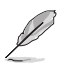

请使用谣控器控制画面。

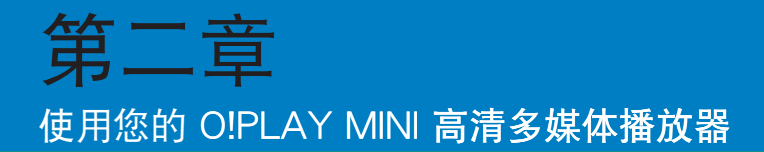

# 主菜單

主菜单中共有五个选项可供选择,分别为:电影、图片、音乐、档案管 理与系统设定。

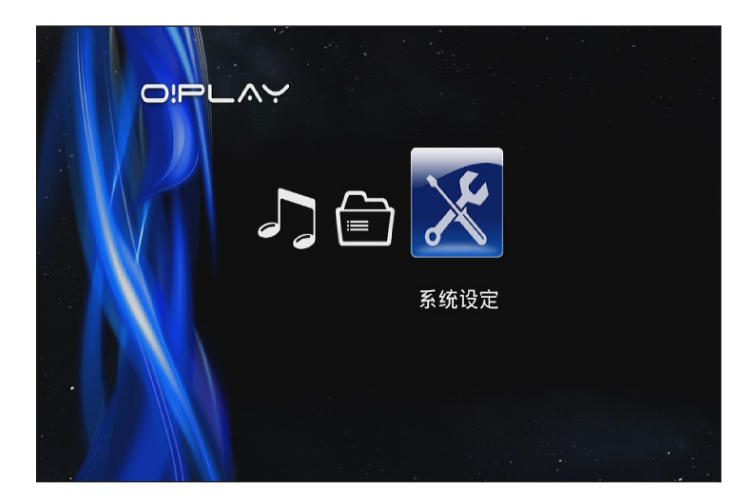

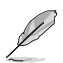

"档案管理"选项允许您查看您的存储设备与网络中的所有媒体。

# 设置 O!PLAY MINI 高清多媒体播放器

请按照以下步骤设置 O!PLAY MINI:

1. 在主菜单中使用左/右方向键 Q / 8 移动至"系统设定",然后 按下网。

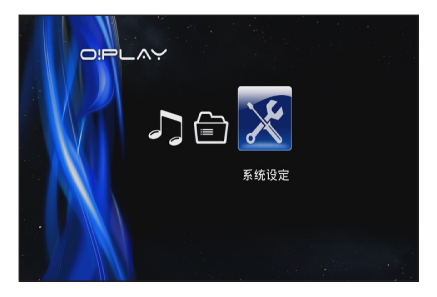

- 2. 使用上 / 下方向键 <>> / <>> 在 "系统" 、 "音频" 、 "影像" 与 "固 件升级"各选项之间移动,然后按下 @ 诜择您想要设置的选项。
- 3. 使用上 / 下方向键 <> / <> 移动至您想要设置的选项。
- 4. 按下上一轨/下一轨 $\overline{\mathcal{Q}}$  /  $\mathcal O$  改变至不同分类。

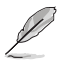

必要时请使用上/下方向键 ▲ / ▼ 增加或减少数值。

5. 按下 OK 保存设置, 或按下 (5) 取消设置。

# 播放电影

# 遥控器的视频控制按钮

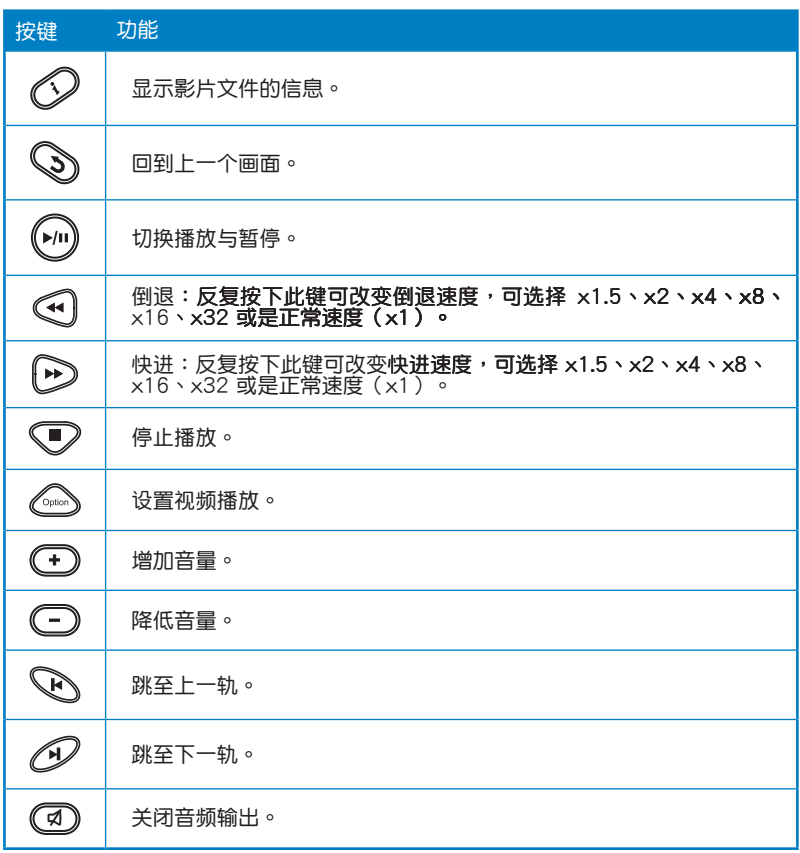

#### 播放電影

請按以下步驟播放電影:

1. 在主菜单中使用左 / 右方向键 ( / 8 移动至"电影",然后按下  $\circ$ 

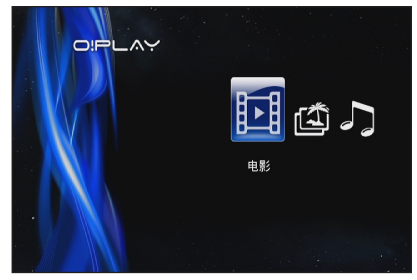

2. 使用上 / 下方向键 ○ / ○ 选择 视频文件来源,然后按下 ®。

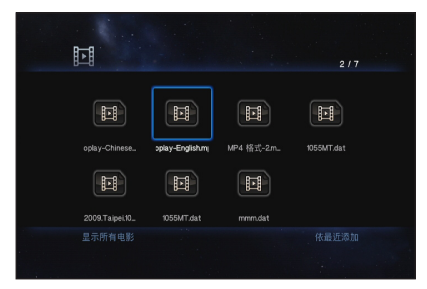

3. 使用上 / 下方向键  $\infty$  /  $\infty$  移动至您想要播放的影片。按下  $\circledR$  或  $\circledR$ 讲行播放。您可以按下诜项按钮 ◎ 诜择影片效果。

# 播放音乐

# 遥控器的音乐控制按钮

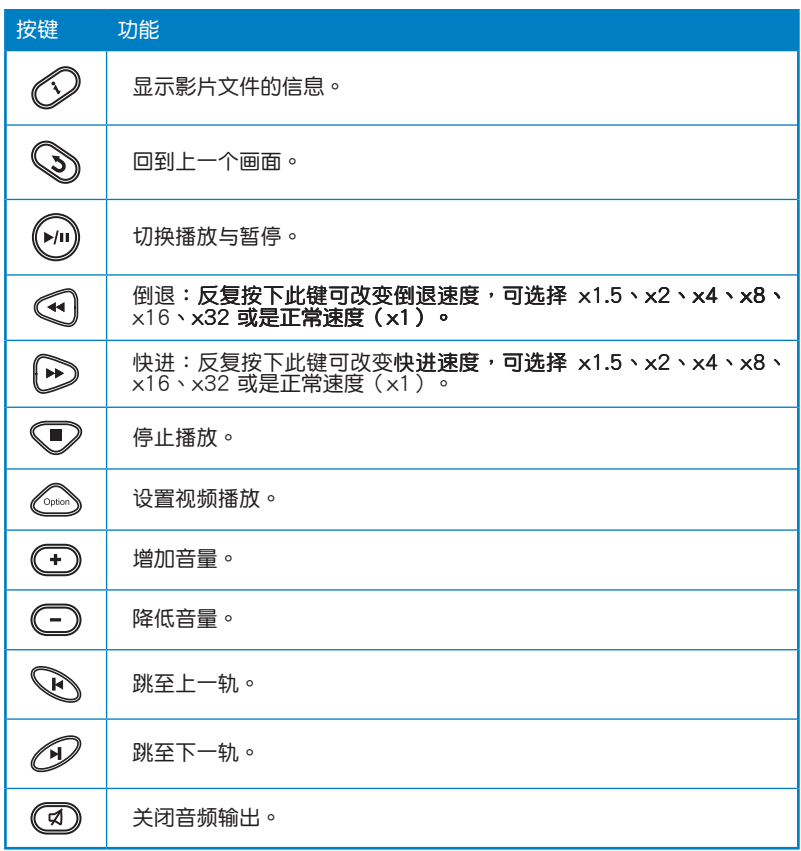

# 播放音乐

請按以下步驟播放音樂:

1. 在主菜單中使用左 / 右方向鍵 (3 / 8 移动至"音乐",然后 按下的。

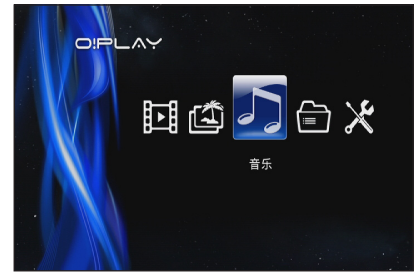

2. 使用上下方向键  $\infty$  /  $\infty$  选择 音频文件来源,然后按下 %

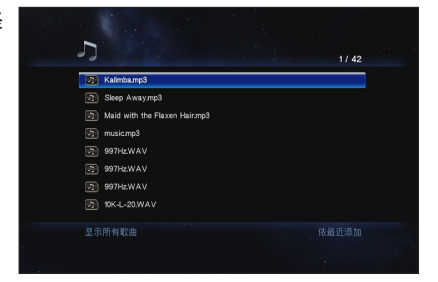

3. 使用上/下方向键 <>>> / <<>> 移动至您想要播放的音乐。按下 <>> 或 進行播放。

#### 設置音頻播放

音頻播放設置菜單允許您設置重播、shuffle 等功能。 請按照以下步驟進行音頻播放設置:

- 1. 播放音乐时,按下 (  $\cong$  讲入音 頻播放設置菜單。
- $2.$  使用上 / 下方向键  $\infty$  /  $\infty$ 移動至您想要設置的功能。按 下 ® 讲入子菜单确认选择。

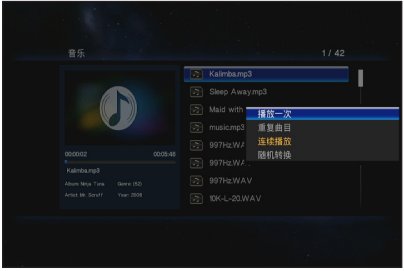

请按照以下步骤在"系统设定"菜单中进行音频设置:

- 1. 在主菜单中按下左/右方向键  $\left\{ \frac{\partial}{\partial t} \right\}$  "系统设定",然后按下  $\left\{ \widehat{\omega} \right\}$
- 2. 移动至"音频",然后按下上 / 下方向键 <>> / <> 在以下音频模式 或設置中選擇:
	- 夜間模式:若您想要在夜 间欣赏音乐并不打扰别人 ,請選擇此模式。
	- HDMI 輸出:若音頻輸出 是由连接至您的播放器的 高清显示器,请选择此选 項。
	- SPDIF 输出: 此选项用于 S/PDIF 音頻接收器。

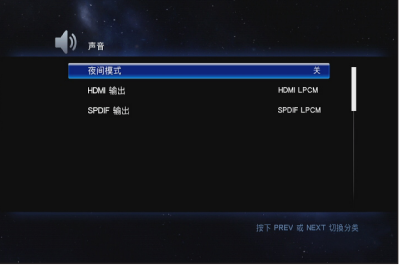

3. 按下右键 A 显示您所选择的音频设置的选项。

# 瀏覽圖片

# 遙控器上的圖片控制按鈕

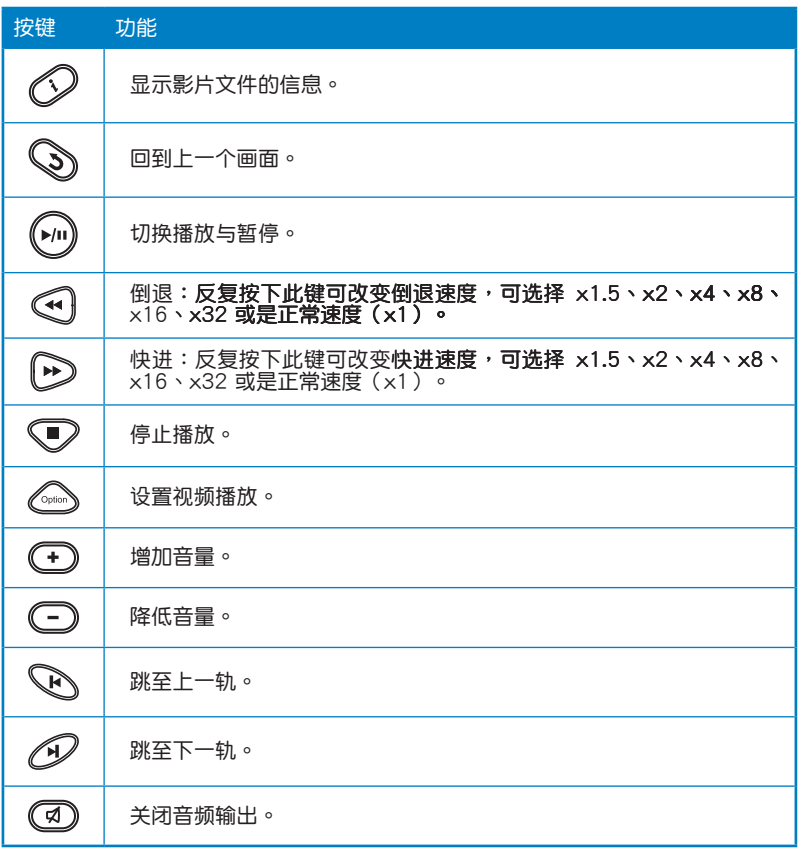

瀏覽圖片

瀏覽圖片

請按以下步驟瀏覽圖片:

1. 在主選單中使用左 / 右方向鍵  $\left\langle \right\rangle$  /  $\left\langle \right\rangle$  移动至 "图片",然后 按下 俞。

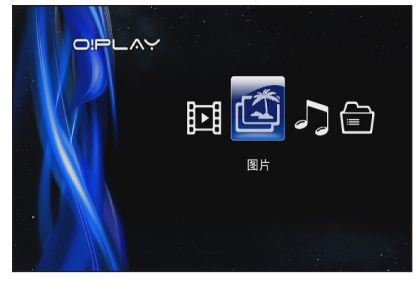

- 2. 使用上 / 下方向键▲ / →选择 图片来源,然后按下 闷 。找 到您想要查看的圖片。
- 3. 按下 19 浏览图片。按下 (2) 以幻燈片形式瀏覽圖片。

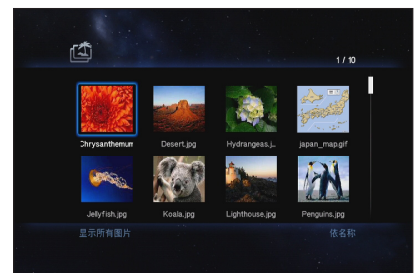

# 以幻灯片模式浏览图片

請按照以下步驟以投電影模式瀏覽圖片:

- 1. 当您所选择的图片以全屏播放时,可按下遥控器上的(~)开启幻灯片 播放,位于相同文件夹的图片将依序播放。
- 2. 按下 (2) 暂停幻灯片播放。

按下 → 或 → 返回至源文件夹。

# 设置幻灯片的背景音乐

請依照以下步驟設置幻燈片的背景音樂:

- 1. 在您开始浏览图片前,请先移动至"音乐"菜单播放音乐文件。
- 2. 按下 <>>>> 回到主菜单,接着再移动至"图片"以幻灯片形式播放图 片,即可完成幻灯片背景音乐的设置。

請確認按下 而非 播放音樂,否則背景音樂將不會播放。

#### 設置圖片播放

图片播放设置菜单允许您设置图片旋转、幻灯片播放时间、幻灯片切 换、Ken Burns 效果、重播与随机播放等功能。

請按照以下步驟進行圖片播放設置:

- 1. 播放图片时,按下《 圖片播放設置菜單。
- 2. 使用上 / 下方向键 2 / CO 移動至您想要設置的功能。按 下 @ 进入子菜单确认选择。

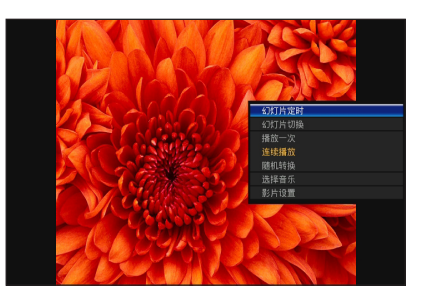

3. 移动至想要的选项,然后按下 @ 保存设置,或按下 @ 取消设置。

# 档案管理

档案管理提供设备与媒体文件的管理,允许您诵讨 USB 与读卡器浏监文 件。

#### 复制文件 / 文件夹

请按照以下步骤复制文件 / 文件夹:

- $\circ$
- 2. 从 USB 或读卡器中找到您想要复制的文件或文件夹。
- 3. 按下 200 并选择"复制"。
- 4. 按下《 洗择您想要复制的文件或文件夹。
- 5. 按下 俞 确认选择。
- 6. 按下上/下方向键 < > / < >> 选择您想要复制入的目标文件夹或目的地。
- 7. 按下 @ 确认目标文件夹或目的地。
- 8. 几分钟后复制完成,并按下确认按钮。

#### 重命名文件 / 文件夹

请按照以下步骤重命名文件 / 文件夹:

- 1. 在主画面中按下左 /右方向键 (<) / (<) 移动至"文件管理",然后按下  $(x)$
- 2. 从 USB 或读卡器中找到您想要复制的文件或文件夹。
- 
- 4. 为您的文件或文件夹输入新的名称,使用方向键在虚拟键盘中移动。
- 5. 当您输入新名称后,移动至虚拟键盘上的确认按钮确定新文件或文件 夹名称。

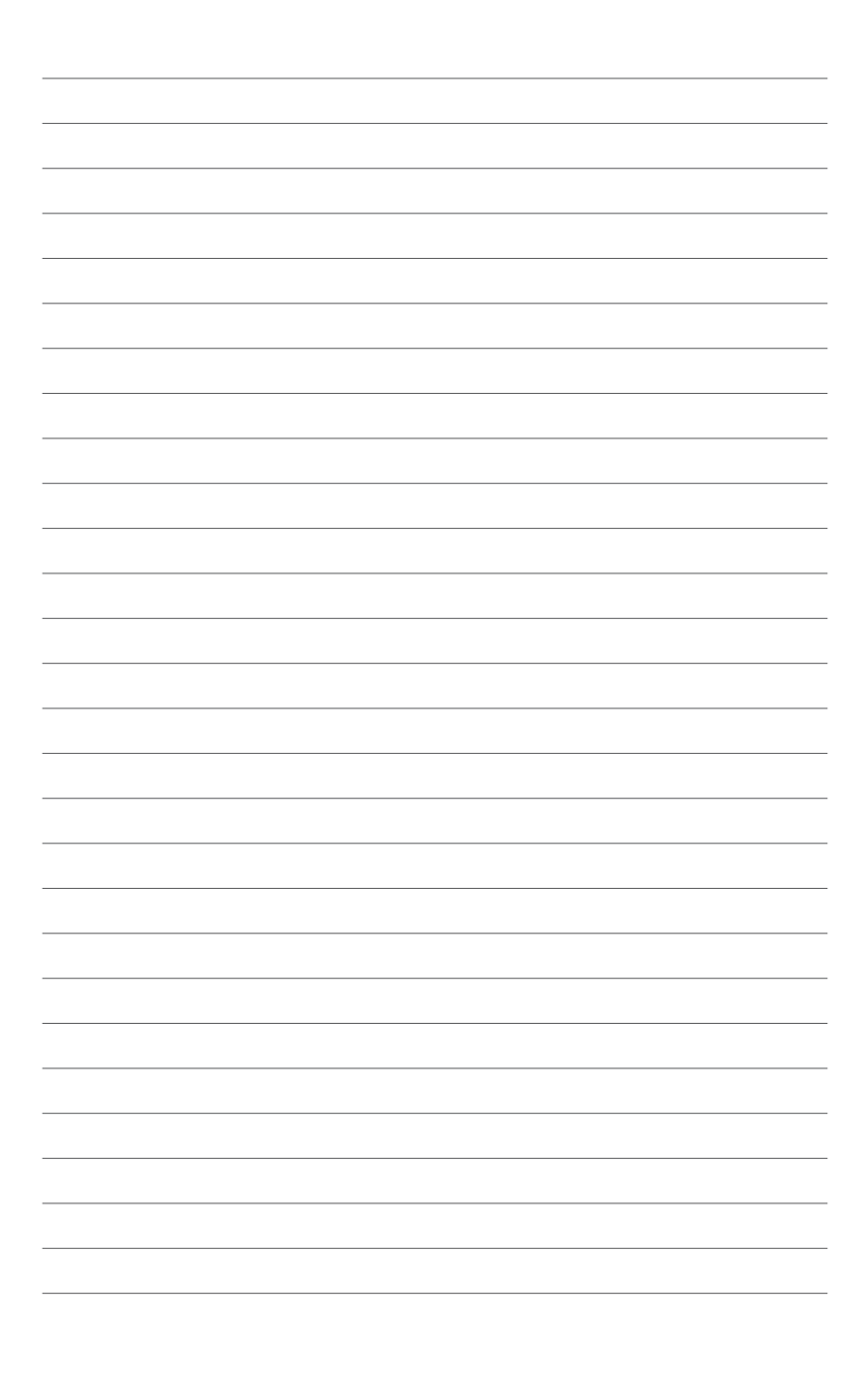

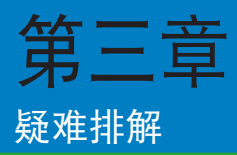

# 疑難排解

疑难排解提供解决方法,让您在安装、设置或使用华硕 O!PLAY MINI 高 清多媒体播放器遇问题时,可以快速获得解答。您只需要参考疑难排解即 可快速的自行解决问题。若是遇到本章节没有提到的状况,请与华硕技术支 持服務聯絡。

圖像

Q1. 多媒体播放器无法运行,您怀疑是播放器电源适配器的问题。

- 检查电源是否正在运行负荷超载保护功能,电源会在超载状态下自动关 机,负荷超载的状态包含有:电流过大、电压过大、温度过高等,自动 关机可以保护电源免于受到损坏。
- 将电源再次插入插座之前,先将与多媒体播放器连接的一端拔除几分钟, 重新安装后再次启动多媒体播放器。
- 若是间题仍然存在,请与您的供应商联络。
- Q2. 电视没有出现画面,且多媒体播放器的电源指示灯仍然关闭。
- 请确认电视已经启动。
- 请确认多媒体播放器的电源与电源插座的功能正常运行。
- 请确认多媒体播放器的电源有确实的安装在播放器的后侧面板以及插座 上。
- Q3. 第一次启动多媒体播放器时,无法运行首次安装向导。电视屏幕 没有画面,但多媒体播放器的电源指示灯亮着。
- 请确认电视已经启动。
- 请确认 AV/HDMI 数据线已经正确的安装在电视与多媒体播放器。
- 请确认电视已经切换至正确的影音来源(AV IN 或 HDMI),您需要使用 電視遙控器來切換至正確的影音來源。
- 关闭多媒体播放器并等候几分钟后再重新启动,或是在后侧面板按下重 置按鈕。
- 请确认您的电视机的 HDMI 分辨率支持 720p、1080i 或 1080p。

Q4. 電視屏幕畫面閃爍與模糊。

- 请确认 AV/HDMI 数据线已经正确的安装在电视与多媒体播放器。
- 请确认多媒体播放器的电源指示灯亮着。
- 请确认电视的系统设置符合您所在国家或地区的系统。
- 请确认选用的屏幕分辨率是否正确。

Q5. 我找不到任何一个音乐、影片或照片文件。

- 请确认您的多媒体服务器(如 USB 存储设备 )或电脑为启动状态,并且 该设备没有讲入待机模式。
- 请确认文件符合所支持的文件格式并无损坏。

Q6. 某些文件无法在多媒体播放器播放。

多媒体播放器可能不支持某些影音文件格式,请参考第一章中的规格列表 ,查詢播放器支持的文件格式。

Q7. 只有被选择的单一视频/音乐/照片会被播放, 如何才能播放整 个列表?

选好想要播放的图像/音乐/照片后,按下谣控器的 确定 按钮会播放所选 择的文件,按下谣控器的 播放 / 暂停 按钮则可播放整个列表。

#### 音頻

Q1. 完全沒有聲音。

- 请确认电视或音响等的音量没有设置为静音。
- 讲入【系统设定】>【系统】,确认您已开启正确的数字音频输出设置。

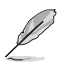

更多信息請參閱"設置音頻播放"部份的內容。

• 若您观赏的影片支持多声道音频,请按下谣控器的 诜项按钮 @ 并诜择 欲使用的聲道音頻。

Q2. 播放音乐时没有声音。

- 请确认音频数据线已正确连接。
- 若是音痂数据线已经安装至电视,请将电视开启再播放音乐。
- 若是音频数据线连接至立体音响,请确认音响已经开启,并且也选择了 正确的音频输入设置。若对于选择正确的音频来源有问题,请参考购买 音響所附的使用說明。

#### Q3. 一些音乐文件无法显现。

多媒体播放器支持一般最常见的音乐文件格式,然而还是有各种不同的比 特率(bit rates)与采样率(sample rates)的文件。若是文件无法在屏幕上 显示,很有可能是该文件拥有本设备不支持的比特率与采样率,请使用本设 備支持的格式、比特率與採樣率的文件。

#### 視頻

#### Q1. 怎样播放字幕?

O!PLAY MINI 拥有独特的 RightTxT 功能,智能侦测并显示影片的字 幕。若您想要关闭 RightTxT 功能,依次点击【系统设定】>【系统】>【 RightTxT】進行設置。

#### USB 設備

#### Q1. 无法找到仟何音乐、影片或照片文件。

- 请确认您的 USB 存储设备(USB 闪存盘 /USB 硬盘)不处于待机模 式。
- 請確認文件格式是否被支持。

Q2. 多媒体播放器为什么无法识别我的 USB 设备?

您的 USB 設備可能因為硬件驅動程序、電源線、連接數據線、較長的系 统响应时间等因素,使得多媒体播放器无法检测。请试着移除 USB 设备和 電源線後再重新連接。

#### 遙控器

Q1. 多媒体播放器的谣控器无法作用。

- 请确认谣控器的电池已经正确安装。
- 电池电量可能已经耗尽,请更换新的电池。
- 请确认谣控器与名媒体播放器之间没有障碍物。

# 固件升級

Q1. 我的固件版本為何?如何升級?

- 请在升级前确认当前固件版本。若固件版本为最新,则无需升级。
- 讲入【系统设定】>【固件升级】>【USB 升级】来运行固件升级程序。
- 讲入【系统设定】>【固件升级】>【版本信息】查询当前固件版本。
- 若是仍然无法升级固件,将本设备重新启动后再运行一次升级程序。
- 您可獲取固件升級手冊的 PDF 文件。(包含在已升級的固件文件夾中) 请访问华硕支持网站 http://support.asus.com/ 以获得更多相关信息。
- 若 O!PLAY MINI 设备在软件安装讨程中关闭或断电,升级将会失败。若 您无法启动 O!PLAY MINI 设备,您需要对其讲行重置。它将恢复出厂设 置。這樣固體升級才能再次進行。

操作/功能失效

Q1. 高解析多媒体播放器的作业或功能失效。

- 拔掉 AC 电源适配器的电源,然后再插上。
- 使用尖头物体,持续三秒按下位于后面板的重置按钮。
- 若您依然遇到此问题,请联系华硕技术支持。

为什么需要一段时间才能从主画面中进入影片、音乐或图片?

当您连接一个新的 USB 存储设备、闪存盘或存储卡时,您的高清多媒体 播放器会根据文件日期自动扫描以及索引这些设备中的文件。这些情况会影 响您快速进入影片、音乐或图片。

欲关闭索引功能并快速讲入影片、音乐或图片画面,按下停止按钮 (I) 并 移动至"文件管理",浏览设备中的所有名媒体文件。

欲关闭自动扫描功能,点击【系统设定】>【系统】>【扫描存储】>【自 动扫描关闭】。

Q3. 文件复制时间不正确。

当您使用播放器的文件复制功能时,它可能不会记录或显示正确的文件 复制时间。

哪里可以找到更多的产品信息

- ・ 驱动程序与应用程序光盘的用户手册 您可以从驱动程序与应用程序光盘中的用户手册中获取更多产品信息。
- 华硕技术支持网站 您可以从华硕技术支持网站 http://support.asus.com/ 下载最新的固件、 驱动程序与应用程序。

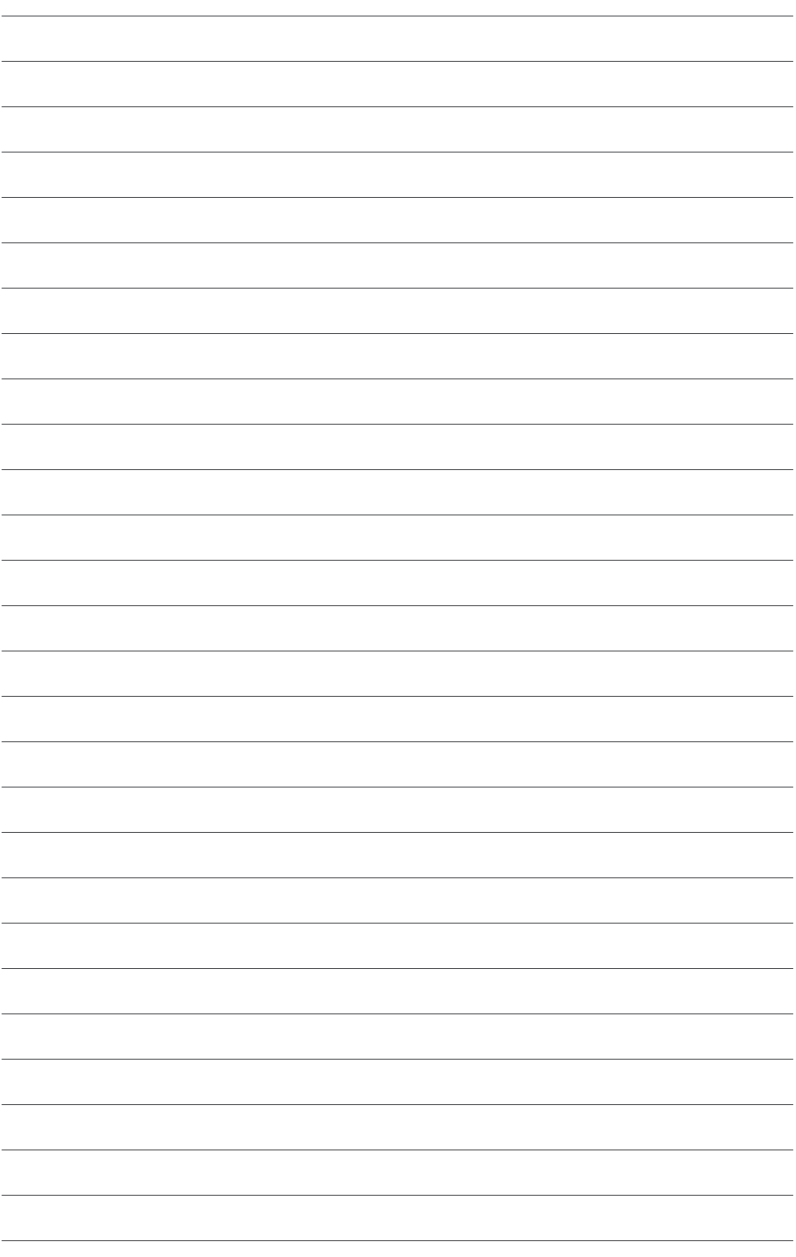

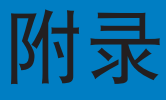

# 注意事項

#### REACH

注意: 请遵守 REACH (Registration, Evaluation, Authorisation, and Restriction of Chemicals)管理规范,我们会将产品中的化学物质公告在华 碩 REACH 網站,詳細請參考 http://csr.asus.com/english/REACH.html

#### **Federal Communications Commission Statement**

This device complies with Part 15 of the FCC Rules. Operation is subject to the following two conditions:

- This device may not cause harmful interference.
- This device must accept any interference including interference that may cause undesired operation.

This equipment has been tested and found to comply with the limits for a Class B digital device, pursuant to Part 15 of the FCC Rules. These limits are designed to provide reasonable protection against harmful interference in a residential installation. This equipment generates, uses and can radiate radio frequency energy and, if not installed and used in accordance with manufacturer's instructions, may cause harmful interference to radio communications. However, there is no guarantee that interference will not occur in a particular installation. If this equipment does cause harmful interference to radio or television reception, which can be determined by turning the equipment off and on, the user is encouraged to try to correct the interference by one or more of the following measures:

- Reorient or relocate the receiving antenna.
- Increase the separation between the equipment and receiver.
- Connect the equipment to an outlet on a circuit different from that to which the receiver is connected.
- Consult the dealer or an experienced radio/TV technician for help.

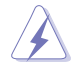

Any changes or modifications to this unit not expressly approved by the party responsible for compliance could void the user's authority to operate this equipment.

# **Canadian Department of Communications Statement**

This digital device does not exceed the Class B limits for radio noise emissions from digital device set out in the Radio Interference Regulations of the Canadian Department of Communications.

This class B digital device complies with Canadian ICES-003.

# **GNU General Public License**

#### Licensing information

This product includes copyrighted third-party software licensed under the terms of the GNU General Public License. Please see The GNU General Public License for the exact terms and conditions of this license. We include a copy of the GPL with every CD shipped with our product. All future firmware updates will also be accompanied with their respective source code. Please visit our web site for updated information. Note that we do not offer direct support for the distribution.

#### **GNU GENERAL PUBLIC LICENSE**

Version 2, June 1991

Copyright (C) 1989, 1991 Free Software Foundation, Inc.

59 Temple Place, Suite 330, Boston, MA 02111-1307 USA

Everyone is permitted to copy and distribute verbatim copies of this license document, but changing it is not allowed.

#### **Preamble**

The licenses for most software are designed to take away your freedom to share and change it. By contrast, the GNU General Public License is intended to guarantee your freedom to share and change free software--to make sure the software is free for all its users. This General Public License applies to most of the Free Software Foundation's software and to any other program whose authors commit to using it. (Some other Free Software Foundation software is covered by the GNU Library General Public License instead.) You can apply it to your programs, too.

When we speak of free software, we are referring to freedom, not price. Our General Public Licenses are designed to make sure that you have the freedom to distribute copies of free software (and charge for this service if you wish), that you receive source code or can get it if you want it, that you can change the software or use pieces of it in new free programs; and that you know you can do these things.

To protect your rights, we need to make restrictions that forbid anyone to deny you these rights or to ask you to surrender the rights. These restrictions translate to certain responsibilities for you if you distribute copies of the software, or if you modify it.

For example, if you distribute copies of such a program, whether gratis or for a fee, you must give the recipients all the rights that you have. You must make sure that they, too, receive or can get the source code. And you must show them these terms so they know their rights.

We protect your rights with two steps: (1) copyright the software, and (2) offer you this license which gives you legal permission to copy, distribute and/or modify the software.

Also, for each author's protection and ours, we want to make certain that everyone understands that there is no warranty for this free software. If the software is modified by someone else and passed on, we want its recipients to know that what they have is not the original, so that any problems introduced by others will not reflect on the original authors' reputations.

Finally, any free program is threatened constantly by software patents. We wish to avoid the danger that redistributors of a free program will individually obtain patent licenses, in effect making the program proprietary. To prevent this, we have made it clear that any patent must be licensed for everyone's free use or not licensed at all.

The precise terms and conditions for copying, distribution and modification follow.

#### **Terms & conditions for copying, distribution, & modification**

0. This License applies to any program or other work which contains a notice placed by the copyright holder saying it may be distributed under the terms of this General Public License. The "Program", below, refers to any such program or work, and a "work based on the Program" means either the Program or any derivative work under copyright law: that is to say, a work containing the Program or a portion of it, either verbatim or with modifications and/or translated into another language. (Hereinafter, translation is included without limitation in the term "modification".) Each licensee is addressed as "you".

Activities other than copying, distribution and modification are not covered by this License; they are outside its scope. The act of running the Program is not restricted, and the output from the Program is covered only if its contents constitute a work based on the Program (independent of having been made by running the Program). Whether that is true depends on what the Program does.

1. You may copy and distribute verbatim copies of the Program's source code as you receive it, in any medium, provided that you conspicuously and appropriately publish on each copy an appropriate copyright notice and disclaimer of warranty; keep intact all the notices that refer to this License and to the absence of any warranty; and give any other recipients of the Program a copy of this License along with the Program.

You may charge a fee for the physical act of transferring a copy, and you may at your option offer warranty protection in exchange for a fee.

2. You may modify your copy or copies of the Program or any portion of it, thus forming a work based on the Program, and copy and distribute such modifications or work under the terms of Section 1 above, provided that you also meet all of these conditions:

a) You must cause the modified files to carry prominent notices stating that you changed the files and the date of any change.

b) You must cause any work that you distribute or publish, that in whole or in part contains or is derived from the Program or any part thereof, to be licensed as a whole at no charge to all third parties under the terms of this License.

c) If the modified program normally reads commands interactively when run, you must cause it, when started running for such interactive use in the most ordinary way, to print or display an announcement including an appropriate copyright notice and a notice that there is no warranty (or else, saying that you provide a warranty) and that users may redistribute the program under these conditions, and telling the user how to view a copy of this License. (Exception: if the Program itself is interactive but does not normally print such an announcement, your work based on the Program is not required to print an announcement.)

These requirements apply to the modified work as a whole. If identifiable sections of that work are not derived from the Program, and can be reasonably considered independent and separate works in themselves, then this License, and its terms, do not apply to those sections when you distribute them as separate works. But when you distribute the same sections as part of a whole which is a work based on the Program, the distribution of the whole must be on the terms of this License, whose permissions for other licensees extend to the entire whole, and thus to each and every part regardless of who wrote it.

 Thus, it is not the intent of this section to claim rights or contest your rights to work written entirely by you; rather, the intent is to exercise the right to control the distribution of derivative or collective works based on the Program.

 In addition, mere aggregation of another work not based on the Program with the Program (or with a work based on the Program) on a volume of a storage or distribution medium does not bring the other work under the scope of this License.

3. You may copy and distribute the Program (or a work based on it, under Section 2) in object code or executable form under the terms of Sections 1 and 2 above provided that you also do one of the following:

a) Accompany it with the complete corresponding machine-readable source code, which must be distributed under the terms of Sections 1 and 2 above on a medium customarily used for software interchange; or,

b) Accompany it with a written offer, valid for at least three years, to give any third party, for a charge no more than your cost of physically performing source distribution, a complete machine-readable copy of the corresponding source code, to be distributed under the terms of Sections 1 and 2 above on a medium customarily used for software interchange; or,

c) Accompany it with the information you received as to the offer to distribute corresponding source code. (This alternative is allowed only for noncommercial distribution and only if you received the program in object code or executable form with such an offer, in accord with Subsection b above.)

 The source code for a work means the preferred form of the work for making modifications to it. For an executable work, complete source code means all the source code for all modules it contains, plus any associated interface definition files, plus the scripts used to control compilation and installation of the executable. However, as a special exception, the source code distributed need not include anything that is normally distributed (in either source or binary form) with the major components (compiler, kernel, and so on) of the operating system on which the executable runs, unless that component itself accompanies the executable.

 If distribution of executable or object code is made by offering access to copy from a designated place, then offering equivalent access to copy the source code from the same place counts as distribution of the source code, even though third parties are not compelled to copy the source along with the object code.

4. You may not copy, modify, sublicense, or distribute the Program except as expressly provided under this License. Any attempt otherwise to copy, modify, sublicense or distribute the Program is void, and will automatically terminate your rights under this License. However, parties who have received copies, or rights, from you under this License will not have their licenses terminated so long as such parties remain in full compliance.

- 5. You are not required to accept this License, since you have not signed it. However, nothing else grants you permission to modify or distribute the Program or its derivative works. These actions are prohibited by law if you do not accept this License. Therefore, by modifying or distributing the Program (or any work based on the Program), you indicate your acceptance of this License to do so, and all its terms and conditions for copying, distributing or modifying the Program or works based on it.
- 6. Each time you redistribute the Program (or any work based on the Program), the recipient automatically receives a license from the original licensor to copy, distribute or modify the Program subject to these terms and conditions. You may not impose any further restrictions on the recipients' exercise of the rights granted herein. You are not responsible for enforcing compliance by third parties to this License.
- 7. If, as a consequence of a court judgment or allegation of patent infringement or for any other reason (not limited to patent issues), conditions are imposed on you (whether by court order, agreement or otherwise) that contradict the conditions of this License, they do not excuse you from the conditions of this License. If you cannot distribute so as to satisfy simultaneously your obligations under this License and any other pertinent obligations, then as a consequence you may not distribute the Program at all. For example, if a patent license would not permit royalty-free redistribution of the Program by all those who receive copies directly or indirectly through you, then the only way you could satisfy both it and this License would be to refrain entirely from distribution of the Program.

 If any portion of this section is held invalid or unenforceable under any particular circumstance, the balance of the section is intended to apply and the section as a whole is intended to apply in other circumstances.

 It is not the purpose of this section to induce you to infringe any patents or other property right claims or to contest validity of any such claims; this section has the sole purpose of protecting the integrity of the free software distribution system, which is implemented by public license practices. Many people have made generous contributions to the wide range of software distributed through that system in reliance on consistent application of that system; it is up to the author/donor to decide if he or she is willing to distribute software through any other system and a licensee cannot impose that choice.

 This section is intended to make thoroughly clear what is believed to be a consequence of the rest of this License.

8. If the distribution and/or use of the Program is restricted in certain countries either by patents or by copyrighted interfaces, the original copyright holder who places the Program under this License may add an explicit geographical distribution limitation excluding those countries, so that distribution is permitted only in or among countries not thus excluded. In such case, this License incorporates the limitation as if written in the body of this License.

9. The Free Software Foundation may publish revised and/or new versions of the General Public License from time to time. Such new versions will be similar in spirit to the present version, but may differ in detail to address new problems or concerns.

 Each version is given a distinguishing version number. If the Program specifies a version number of this License which applies to it and "any later version", you have the option of following the terms and conditions either of that version or of any later version published by the Free Software Foundation. If the Program does not specify a version number of this License, you may choose any version ever published by the Free Software Foundation.

10. If you wish to incorporate parts of the Program into other free programs whose distribution conditions are different, write to the author to ask for permission. For software which is copyrighted by the Free Software Foundation, write to the Free Software Foundation; we sometimes make exceptions for this. Our decision will be guided by the two goals of preserving the free status of all derivatives of our free software and of promoting the sharing and reuse of software generally.

#### **NO WARRANTY**

- 11 BECAUSE THE PROGRAM IS LICENSED FREE OF CHARGE, THERE IS NO WARRANTY FOR THE PROGRAM, TO THE EXTENT PERMITTED BY APPLICABLE LAW. EXCEPT WHEN OTHERWISE STATED IN WRITING THE COPYRIGHT HOLDERS AND/OR OTHER PARTIES PROVIDE THE PROGRAM "AS IS" WITHOUT WARRANTY OF ANY KIND, EITHER EXPRESSED OR IMPLIED, INCLUDING, BUT NOT LIMITED TO, THE IMPLIED WARRANTIES OF MERCHANTABILITY AND FITNESS FOR A PARTICULAR PURPOSE. THE ENTIRE RISK AS TO THE QUALITY AND PERFORMANCE OF THE PROGRAM IS WITH YOU. SHOULD THE PROGRAM PROVE DEFECTIVE, YOU ASSUME THE COST OF ALL NECESSARY SERVICING, REPAIR OR CORRECTION.
- 12 IN NO EVENT UNLESS REQUIRED BY APPLICABLE LAW OR AGREED TO IN WRITING WILL ANY COPYRIGHT HOLDER, OR ANY OTHER PARTY WHO MAY MODIFY AND/OR REDISTRIBUTE THE PROGRAM AS PERMITTED ABOVE, BE LIABLE TO YOU FOR DAMAGES, INCLUDING ANY GENERAL, SPECIAL, INCIDENTAL OR CONSEQUENTIAL DAMAGES ARISING OUT OF THE USE OR INABILITY TO USE THE PROGRAM (INCLUDING BUT NOT LIMITED TO LOSS OF DATA OR DATA BEING RENDERED INACCURATE OR LOSSES SUSTAINED BY YOU OR THIRD PARTIES OR A FAILURE OF THE PROGRAM TO OPERATE WITH ANY OTHER PROGRAMS), EVEN IF SUCH HOLDER OR OTHER PARTY HAS BEEN ADVISED OF THE POSSIBILITY OF SUCH DAMAGES.

#### **END OF TERMS AND CONDITIONS**

# 华硕的联络信息

# 华硕电脑(上海)有限公司 ASUSTEK COMPUTER (SHANGHAI) CO., LTD (中国)

市场信息

地址:上海市闵行莘庄工业区春东路 508 묵 电话: +86-21-54421616 传直: +86-21-54420099 互聯網:

#### 技術支持

電話:+86-21-34074610 (800-820-6655) 電子郵件:http://www.asus.com. cn/email 在線支持:http://support.asus.com/ techserv/techserv.aspx

# 华硕电脑公司 ASUSTeK COMPUTER INC. (亚太地区)

#### 市場信息

地址:台湾台北市北投区立德路15 号 電話:+886-2-2894-3447 傳真:+886-2-2890-7798 電子郵件:info@asus.com.tw 互聯網:http://www.asus.com.tw

#### 技術支持

電話:+86-21-38429911 傳真:+86-21-58668722, ext. 9101# 在線支持:http://support.asus.com/ techserv/techserv.aspx

# ASUS COMPUTER INTERNATIONAL(美國)

#### 市场信息

地址:800 Corporate Way, Fremont, California 94539, USA 電話:+1-510-739-3777 傳真:+1-510-608-4555 互聯網:http://usa.asus.com

#### 技術支持

電話:+1-812-282-2787 傳真:+1-812-284-0883 在線支持:http://support.asus.com/ techserv/techserv.aspx

# ASUS COMPUTER GmbH (德国/奥地利)

#### 市场信息

地址:Harkort Str. 21-23, D-40880 Ratingen, Deutschland 傳真:+49-2102-959911 互聯網:http://www.asus.de 在線聯絡:http://www.asus.de/sales (仅回答市场相关事务的问 題)

#### 技術支持

电话: +49-1805-010923 (配件) \*

電話:+49-1805-010920(系統 / 筆 记本电脑 / 易家族 / LCD) \*

傳真:+49-2102-9599-11

在線支持:http://support.asus.com/ techserv/techserv.aspx

\* 使用德国固定电话拨打每分钟话费为 0.14 欧元,使用手机拨打每分钟话费为 0.42 欧元。